# How to Access your Student Success Card and Use LAPL Resources

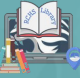

# Step 1: **Click on the drop-down arrow next to your name and select Your Profile.**

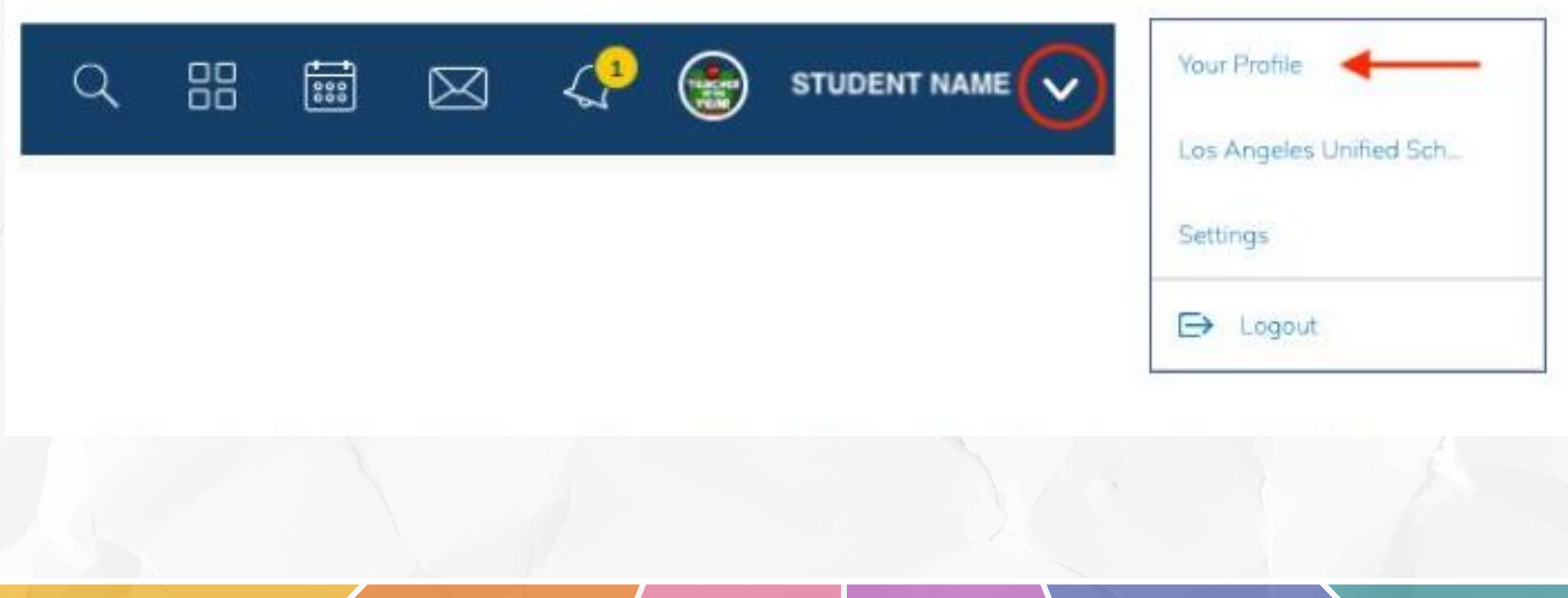

# Step 2: **Click on the Student Success Card application from the left-hand side menu.**

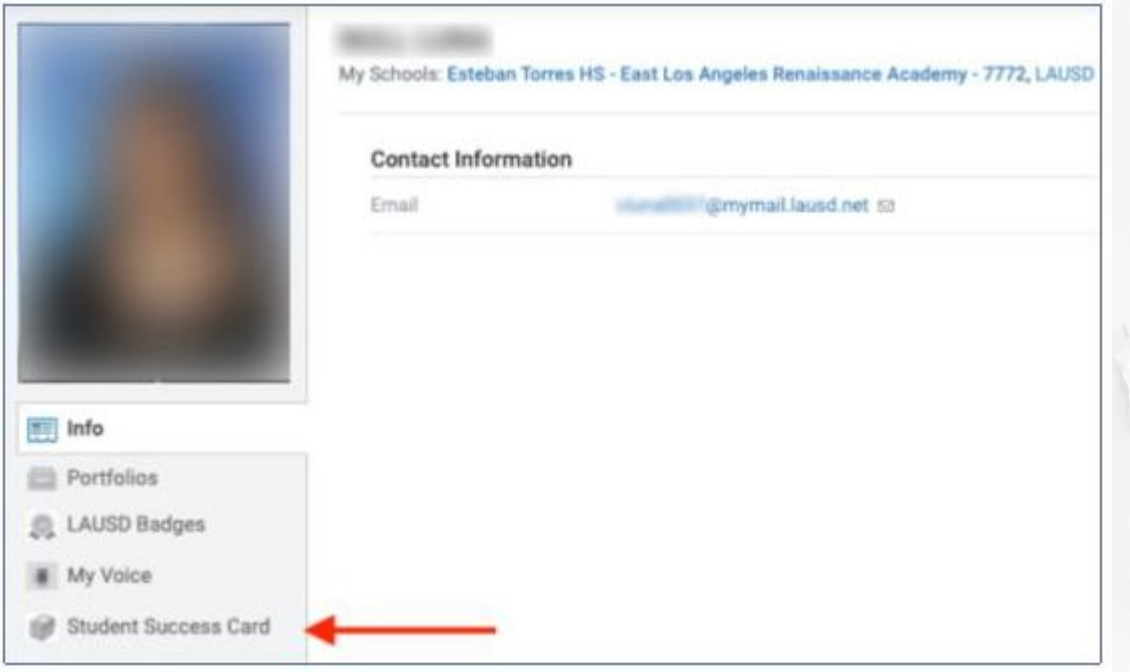

# Step 3a: **The student SSC and PIN numbers will display in the blue box. Copy the numbers before clicking on the Login button.**

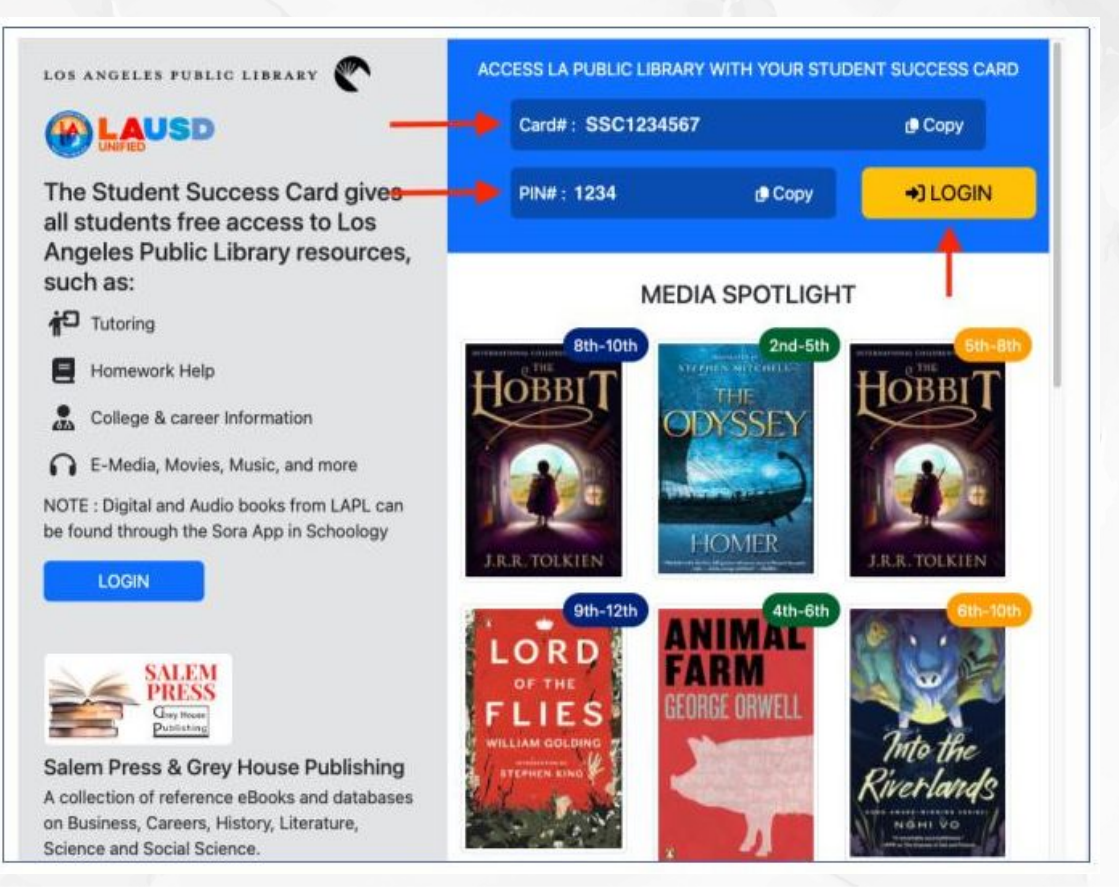

# Step 3b: **If you do not have an SSC and PIN number, a PENDING status message will appear. A PENDING status message indicates that you are in the process of getting these numbers. (It can take up to 2 weeks.)**

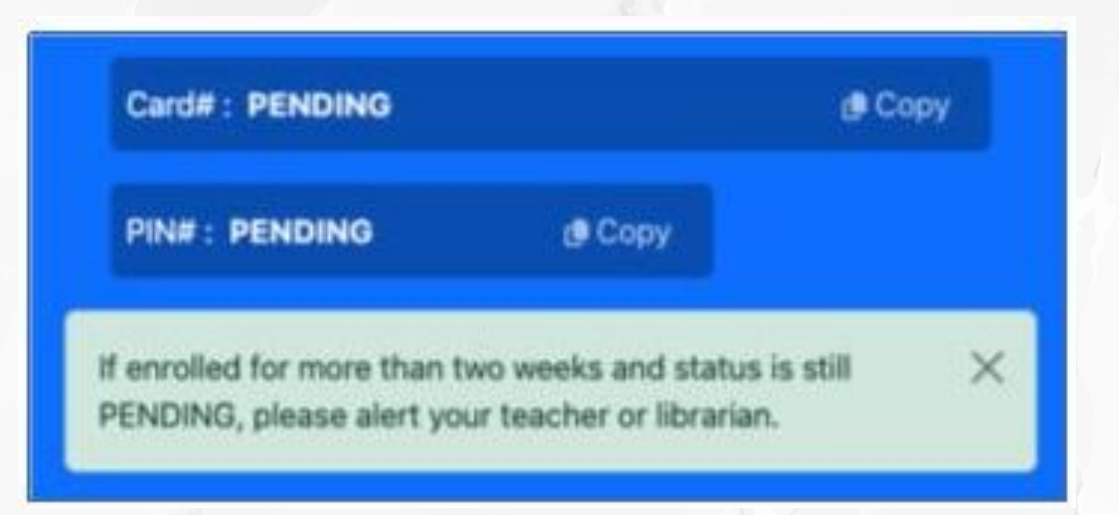

## **If your SSC and PIN number do not work, You must fill out the Student Success Card: Account Retrieval Form at:**

## **<https://www.lapl.org/studentsuccess/verification>**

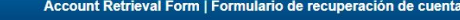

#### Fields marked with \* are required

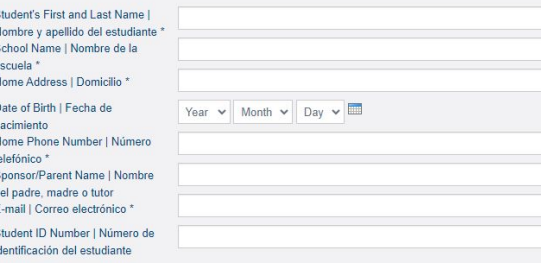

**Additional Information** 

Request a PIN reset (supply a combination of 4 to 6 numbers) |  $\Box$ Solicita restablecer tu PIN (Proporciona una combinación de 4 a 6 números<sup>1</sup>

Request a renewal for an expired card | Solicita la renovación de una tarieta expirada

Questions and Comments | Preguntas y comentarios

## With your SSC You can

### DO RESEARCH ACCESS LIBBY

In the LAPL Databases For Audiobooks,

#### Access 24 hour **TUTORING**

And other homework help at LAPL.org/teens

Ebooks, Magazines, and more

#### Find Career And College info

- **Podcasts**
- **Resources**
- Websites
- Volunteer

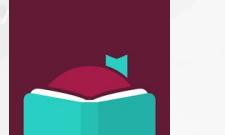

### **WATCH MOVIES**

In Kanopy

### **CHECK OUT** physical Books

Visit any Los Angeles Public Library to get books, use computers and more

slidesmania

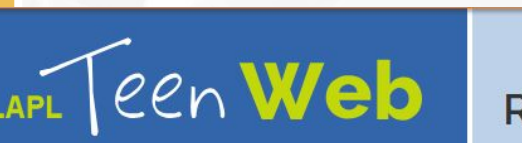

New & **Recommended** 

College & Career

**Homework Resources** 

**Get Involved** 

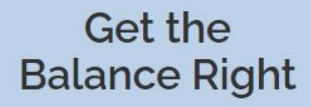